クラスター分析は、簡単に言うと、複数の変数について距離の近いグループをまとめ上 げていく分類手法です。因子分析と同様に、さまざまな手法があり、データの種類と分析 目的によって、手法を選択していく必要があります。

ここでは、手法としては単純な平方ユークリッド距離(デフォルト)の平均値によるク ラスター分析のシンタックスを紹介します。

基本的には、

## cluster 変数リスト/ method baverage.

ですが、これだけだと、最も近い2ケースを結合させてその平均値をあらたなケースと みなし、つぎに再び最も近い2ケースを結合させてその平均値を新たなケースとみなし... これを、最後に一つにまとまるまで N-1 回繰り返すという結合過程が示されるだけで、 その後の分析に利用できません。そこで、一定範囲のクラスター数を指定して、その範囲 のクラスター解について、クラスター番号を保存させる方法が、便利です。

その場合のシンタックスは、

## cluster 変数リスト/save cluster (最小クラスター数、最大クラスター数) /method baverage (ルート名)

となります。

具体例として 1995 年国勢調査の東京都 54 市区町村データを主成分分析した結果 (→ 20 因子分析の具体例参照) を利用して、3つの主成分得点 (tk95a, tk95b, tk95c) をもとに、54 市区町村を分類する場合をとりあげます。保存するクラスター数は 5 ~ 9、ルート名は clu95a とすると、シンタックスは、

cluster tk95a1 tk95a2 tk95a3 /save cluster (5,9) /method baverage (clu95a).

となります。

この場合の出力結果は、図 21.1 のように、結合過程が示されるだけですが、「記録」に 見えるように、 clu95a5 として、5クラスター解が、 clu95a6 として6クラスター解が、 ....clu95a9 として9クラスター解が、SPSS データファイルに保存されています (図 21.2)。

どのクラスター解を採用するかは、これらの変数を使ってクラスターの性格を分析した うえで、分析目的に応じて判断することになります。

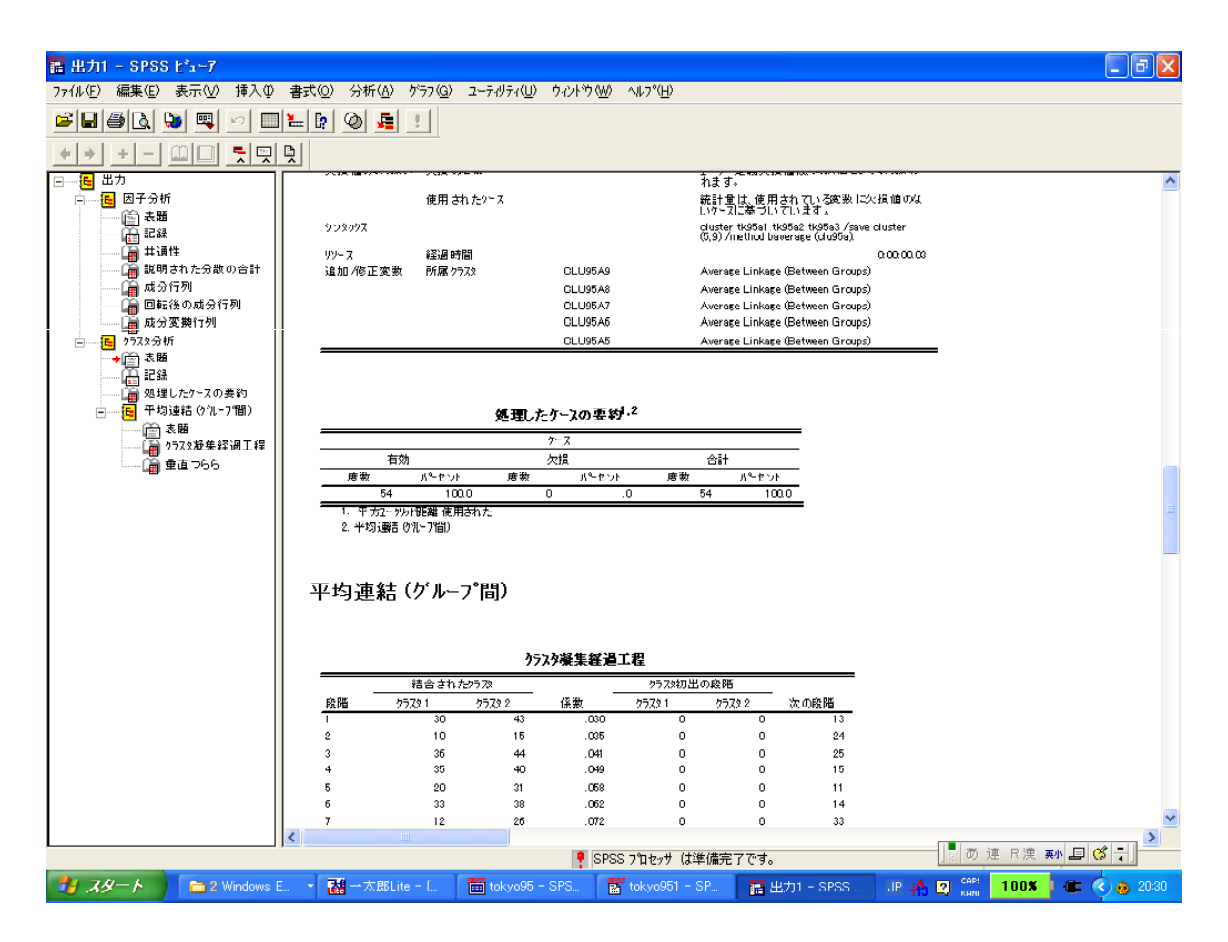

図 21.1 クラスター分析の出力例

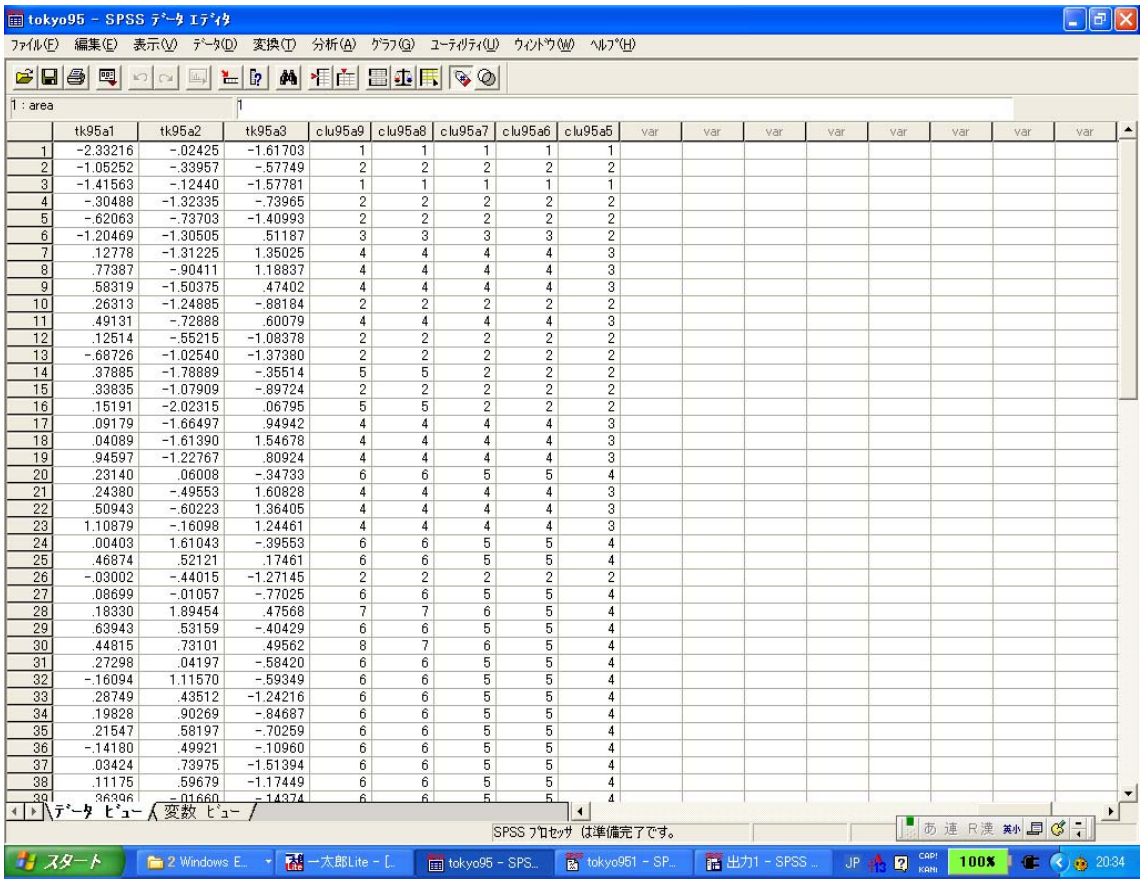

図 21.2 SPSS データファイルに保存された各クラスター解のクラスター番号

クラスター番号順にケースを並べ替える方法は、22をご覧ください。